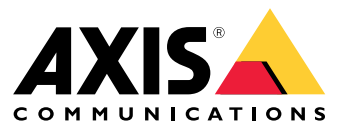

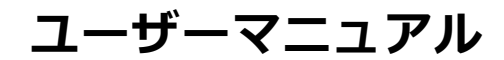

### **目次**

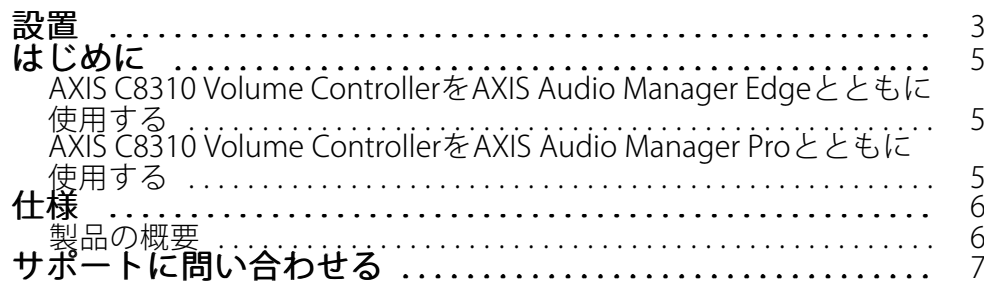

<span id="page-2-0"></span>**設置**

**設置**

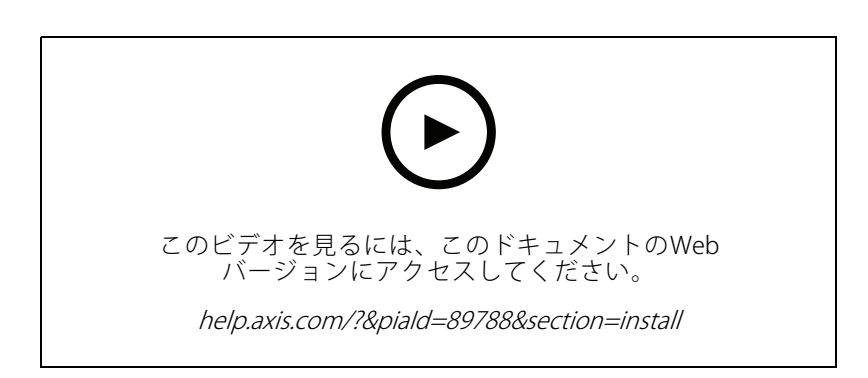

AXIS C8310 Volume Controllerをシステム内の装置のI/Oコネクターに接続します。お使いのAXIS C8310 Volume Controllerに最も近い装置を選択することをお勧めします。

注

ホスト装置のファームウェアバージョンは11.6以降である必要があります。

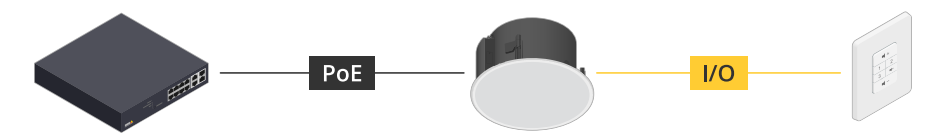

例: AXIS C8310 Volume Controllerはホスト装置に接続され、ホスト装置はネットワークに接続されています。

**設置**

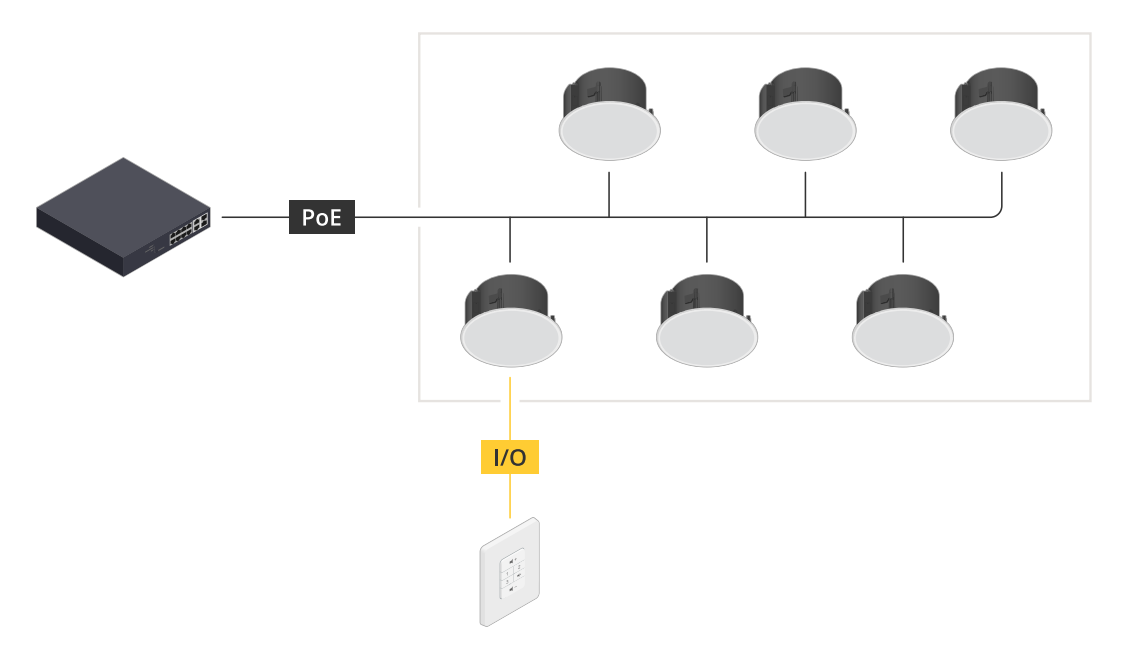

例: AXIS C8310 Volume Controllerはホスト装置に接続され、ホスト装置はネットワークに接続 されています。ホスト装置は物理ゾーンに属しています。

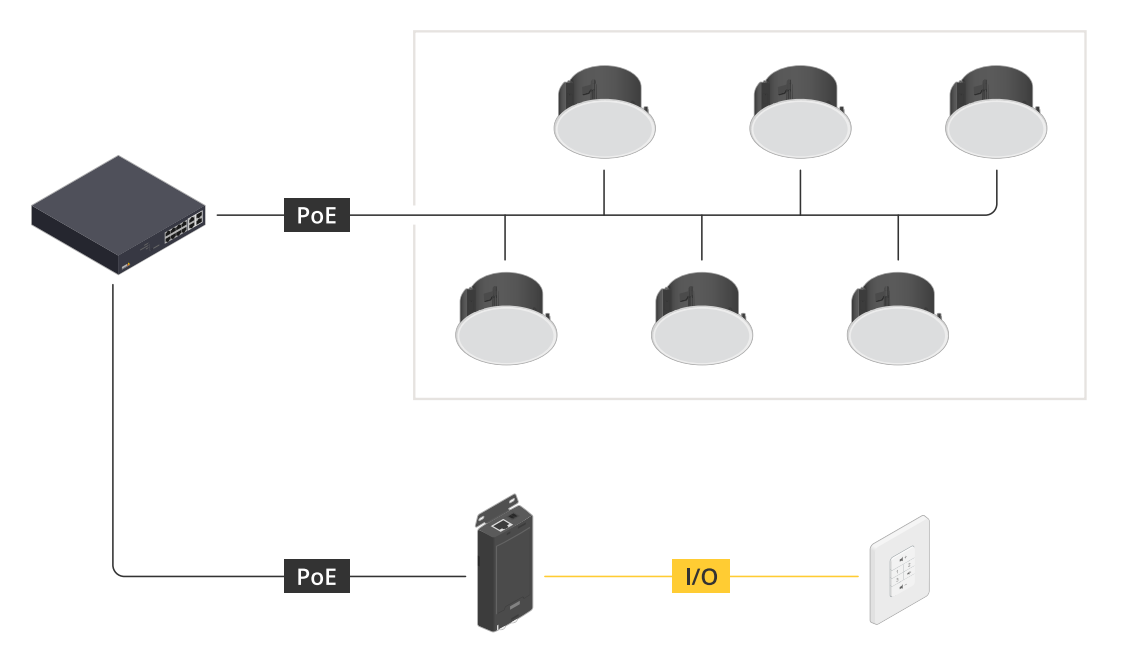

例: AXIS C8310 Volume Controllerはホスト装置に接続され、ホスト装置はネットワークに接続されています。シス テムには物理ゾーンに複数のスピーカーがありますが、ホスト装置は物理ゾーンに属していません。

<span id="page-4-0"></span>**はじめに**

#### **はじめに**

#### **AXIS C8310 Volume ControllerをAXIS Audio Manager Edgeとともに使用する**

- 1. Webブラウザーで装置のIPアドレスを入力して、装置インターフェースを開きます。
- 2. [Audio <sup>&</sup>gt; Overview (音声 <sup>&</sup>gt; 概要)] に移動します。
- 3. [Launch AXIS Audio Manager Edge (AXIS Audio Manager Edgeを起動)] をクリックします。
- 4. 詳細な手順については、AXIS Audio Manager Edgeユーザーマニュアル のAXIS C8310 Volume [Controllerによる音声の制御](https://help.axis.com/en-us/axis-audio-manager-edge#control-audio-with-axis-c8310)を参照してください。

### **AXIS C8310 Volume ControllerをAXIS Audio Manager Proとともに使用する**

AXIS C8310 Volume Controllerとともに使用するには、AXIS Audio Manager Proバージョン4.4が必要です。

手順については、AXIS Audio Manager Proユーザーマニュアルの*AXIS C8310 Volume [Controllerによる音声の制御](https://help.axis.com/en-us/axis-audio-manager-pro#c8310-volume-controller)*を 参照してください。

<span id="page-5-0"></span>**仕様**

**仕様**

#### **製品の概要**

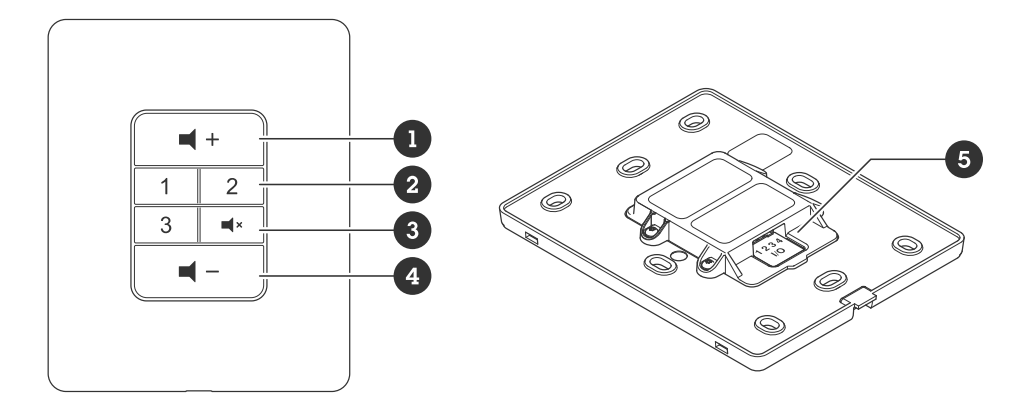

- 1 音量を上げる
- 2 ソースボタン
- 3 音声のミュートとミュート解除
- 4 音量を下げる 5 I/Oコネクター

### <span id="page-6-0"></span>**サポートに問い合わせる**

### **サポートに問い合わせる**

[axis.com/support](https://www.axis.com/support)でサポートに問い合わせます。

ユーザーマニュアル AXIS C8310 Volume Controller © Axis Communications AB, 2023 - 2023

バー ジ ョ ン M1.17 日 付 : 2023 年11 月 製 品 番 号 T10196055